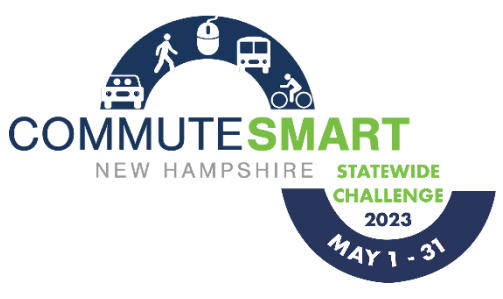

How to Join

# CommuteSmart New Hampshire Statewide Challenge

### Step 1. Join CommuteSmart NH through [commutesmartnh.org](https://commutesmartnh.org/)

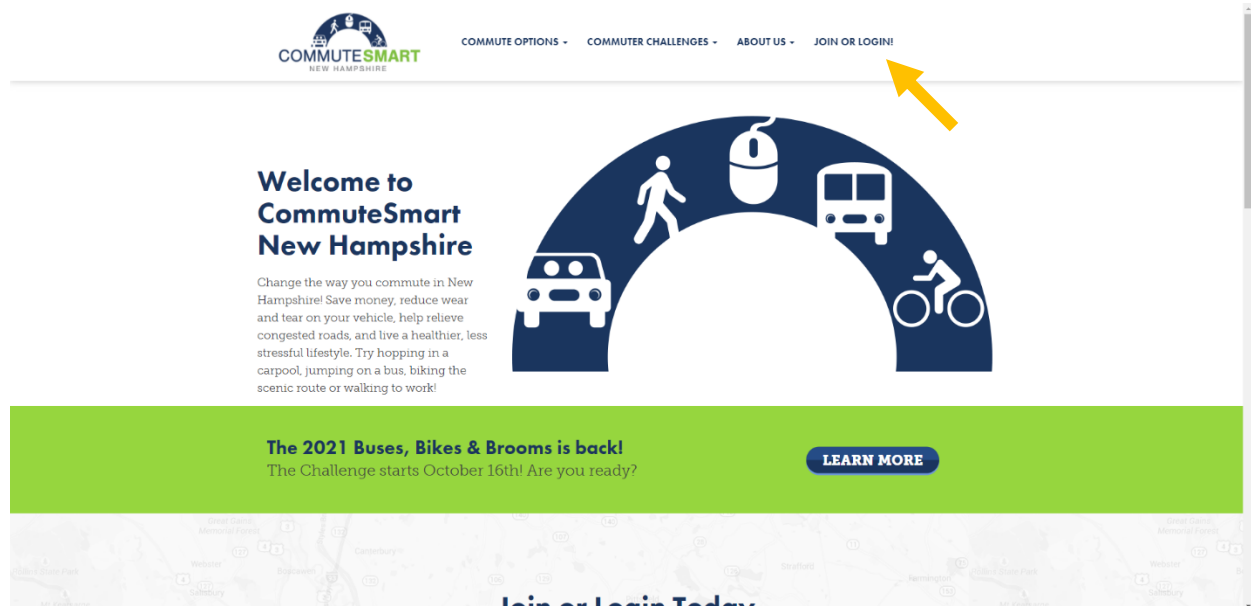

Join or Login Today

## Click the "Join or Login!" tab on the CommuteSmart NH homepage

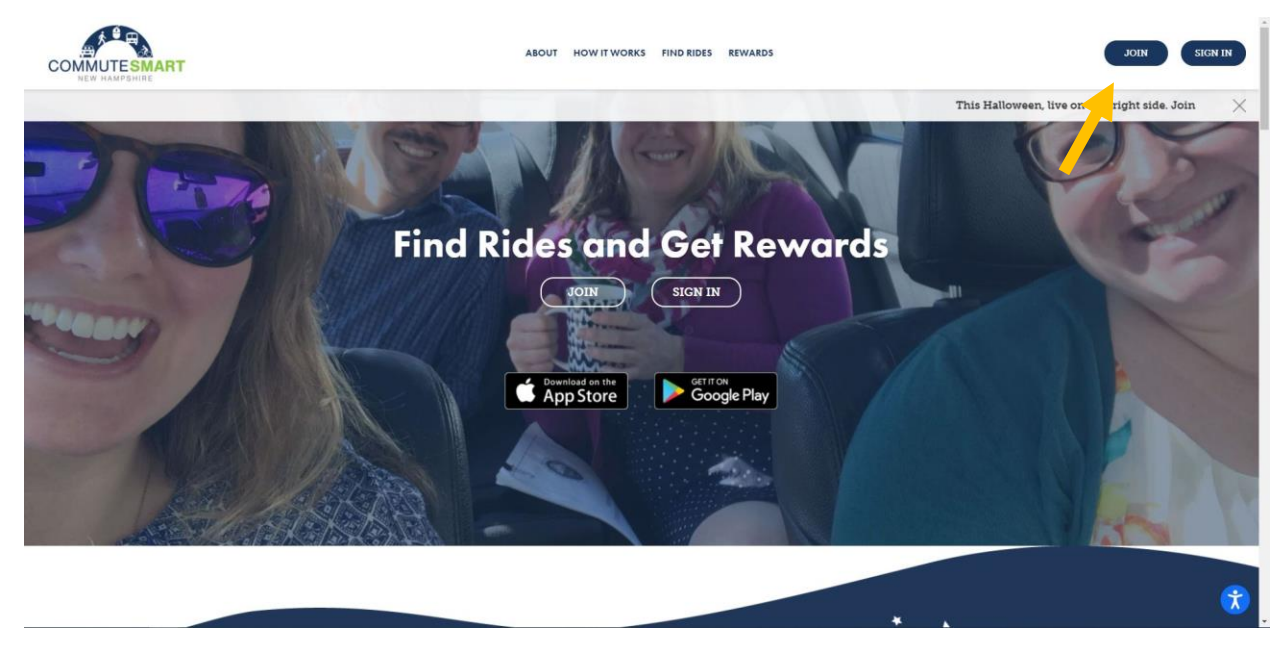

Click the Join button

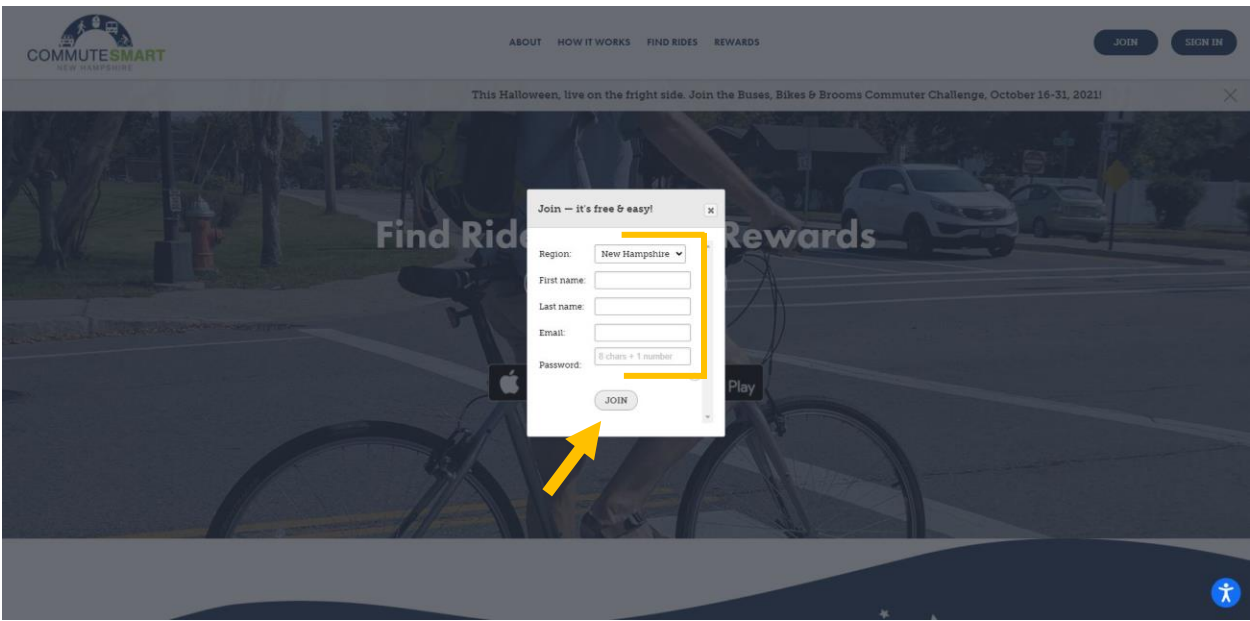

Fill in the sign-up information then click join

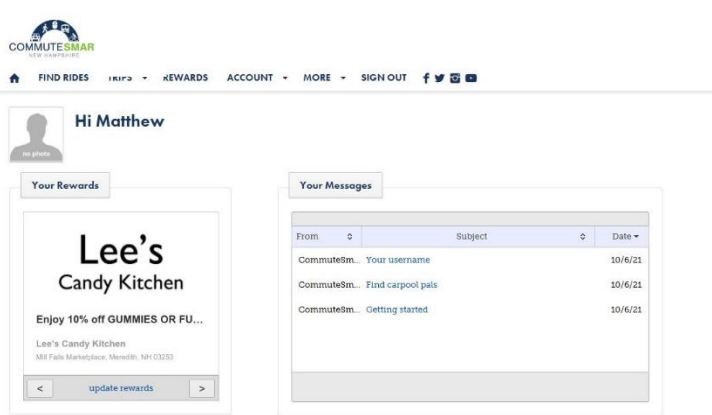

You now are signed up in the trip logger

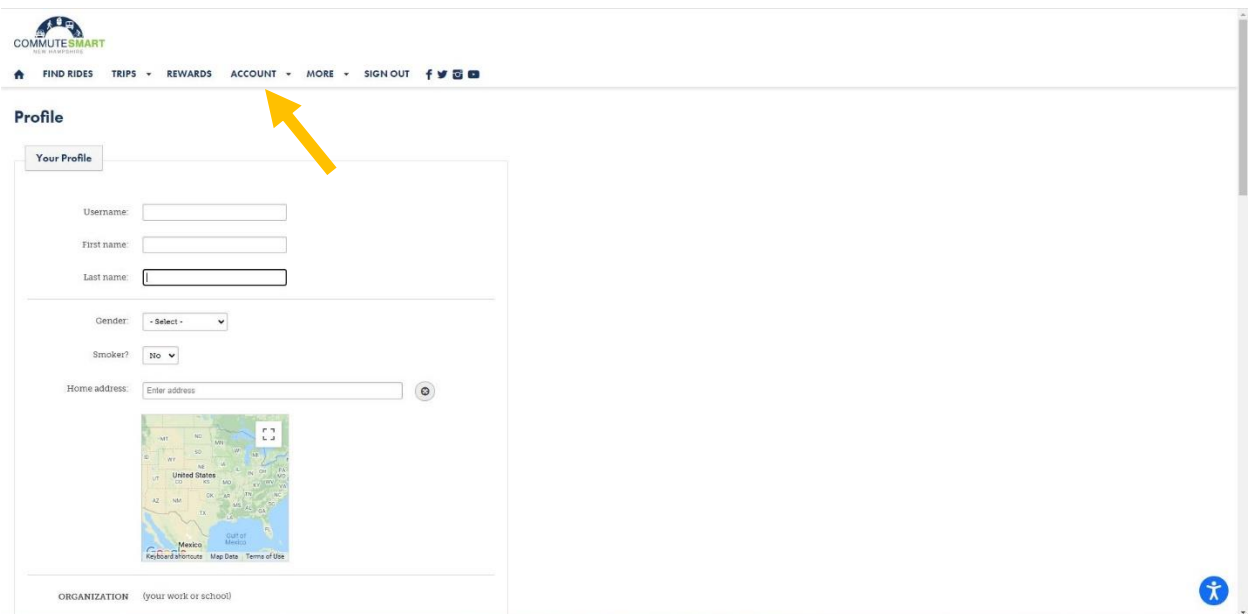

#### Step 2. Fill out your profile and Include your Organization

#### Under the Account tab select Profile

Then fill in profile information and save these changes

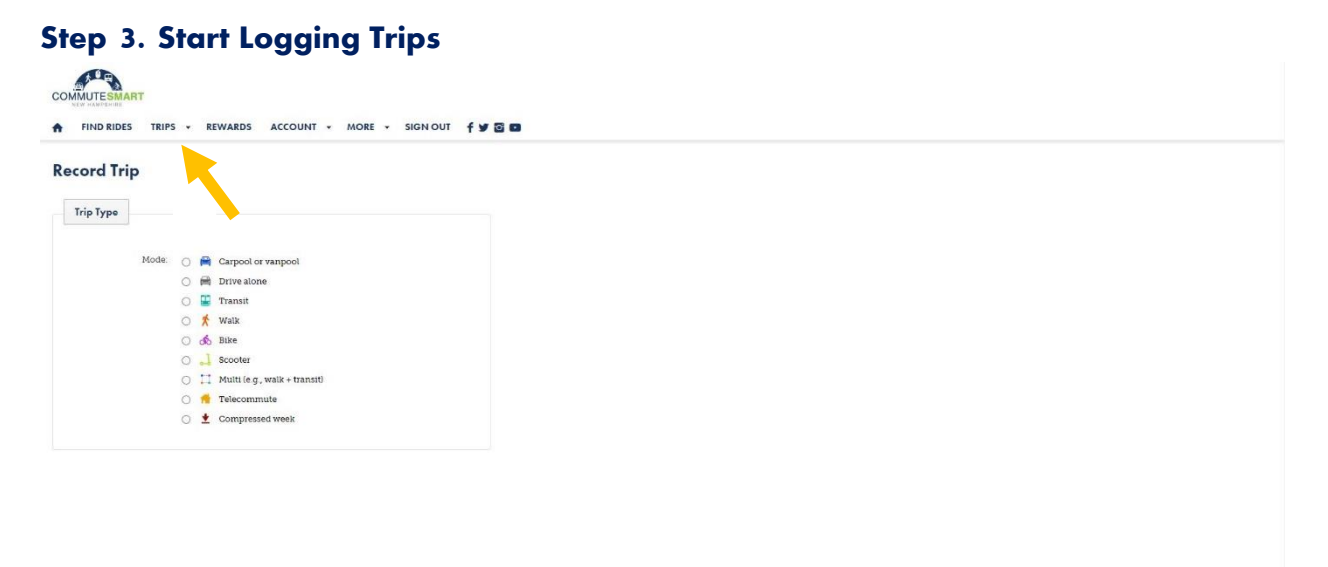

63

Under the Trips tab select Record a Trip

Follow the prompts to log your trip. Options are also available for reoccurring trips and trip-syncing

You are now underway to start commuting sustainably! The leaderboard, status, and activity will appear when the challenge begins on May 1st